# 1 Connect the power cable and the appropriate signal cables **1** 2 | Assemble the wireless dongle **3** 3

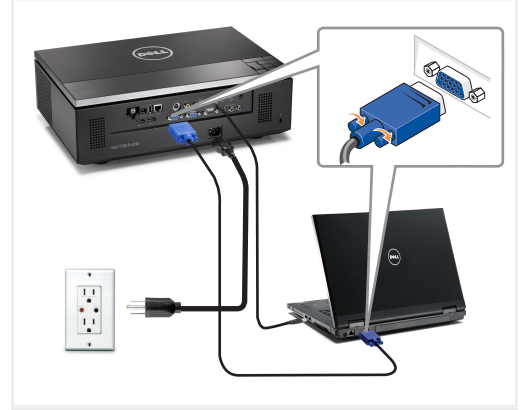

Conecte el cable de alimentación y los cables de señal apropiados Connecter le câble d'alimentation et les câbles de signal appropriés Conecte o cabo de alimentação e os cabos de sinal apropriados

#### NOTE:

Connect the Mini USB cable (not included) to use the Page Up and Page Down options on your remote control. NOTA:

Conecte el cable Mini USB (no incluido) para usar las opciones de Retroceder Página y Avanzar Página en su mando a distancia. REMARQUE:

Connectez le câble Mini USB (non fourni) pour utiliser les options Page Haut et Page Bas sur votre télécommande.

NOTA: Conecte o cabo Mini USB (não incluído) para usar as opções Page Up e Page Down no controle remoto.

### $2 \mid$  Assemble the wireless dongle (Optional).

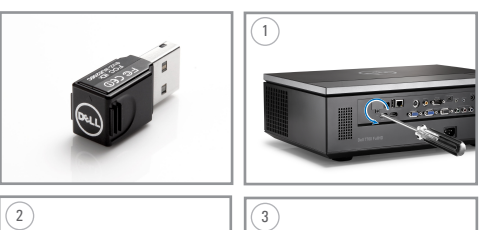

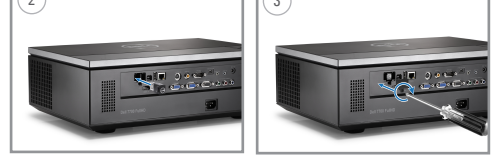

Acople la llave inalámbrica (opcional) Installez le dongle sans fil (optionnel) Montar o conector sem fio (Opcional)

#### Insert the batteries into the remote control

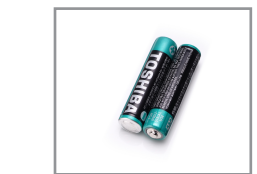

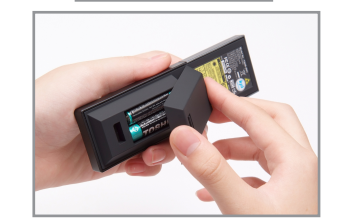

Inserte las baterías en el control remoto. Insérez les piles dans la télécommande. Insira as baterias no controle remoto.

# $\overline{4}$  Press the power button  $5$

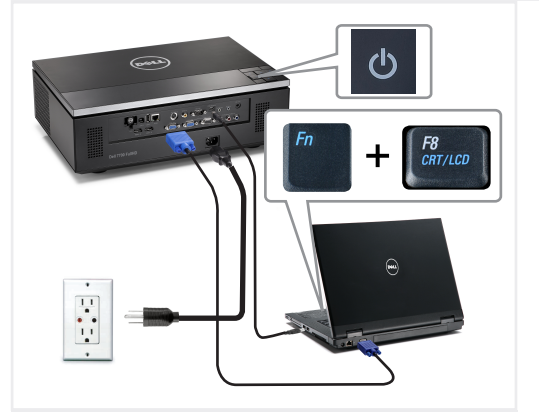

Pulse el botón de encendido Appuyer sur le bouton Marche/Arrêt Pressione o botão liga/desliga

NOTE:

If nothing appears on the screen, press  $\langle$  Fn $\rangle$   $\langle$  F8 $\rangle$  or  $<$  Fn  $>$   $<$  F1  $>$  for video redirection (Dell laptops only). It may take several seconds for the image to appear. NOTA:

Si nada aparece en la pantalla, pulse  $\langle$  Fn $\rangle$   $\langle$  F8 $\rangle$  o  $<$  Fn  $>$   $<$  F1  $>$  para redirección de vídeo (Sólo portátiles de Dell).

Puede que la señal tarde unos segundos en aparecer. REMARQUE:

Si rien n'apparaît sur l'écran, appuyez sur  $\langle$ Fn $\rangle$   $\langle$ F8 $\rangle$  ou  $<$  Fn  $>$   $<$  F1  $>$  pour la redirection vidéo (pour les ordinateurs portables Dell uniquement).

Il peut falloir quelques secondes pour que l'image apparaisse. NOTA:

Caso nada apareça na tela, pressione  $\langle$  Fn $\rangle$   $\langle$  F8 $\rangle$ o  $\langle$ Fn $>$  $\langle$ F1 $>$  para redirecionamento de vídeo (apenas laptops da Dell).

Pode demorar vários segundos até que a imagem apareça.

### Adjust the image size and focus

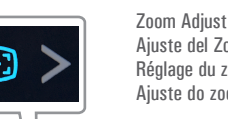

Ajuste del Enfoque Réglage de la mise au point Ajuste do foco

Press **Auto Adjust** to re-sync your computer to the projector for proper image if necessary.

Pulse **Auto Adjust (Ajuste automático)** para volver a sincronizar su equipo con el proyector si es necesario y ver correctamente la imagen.

Appuyez sur **Auto Adjust (Réglage auto)** pour re-sync votre ordinateur au projecteur pour une meilleure image si besoin. Pressione **Auto Adjust (Auto Ajuste)** para re-sincronizar seu computador ao seu projetor para a imagem adequada se necessário.

For more information about your projector, see your *User's Guide*. Para más información sobre su proyector, consulte su *Guía de Usuario*.

Pour obtenir plus d'informations concernant votre projecteur, consultez votre *Guide Utilisateur*.

Para mais informações sobre o projetor, consulte o *Guia do usuário*.

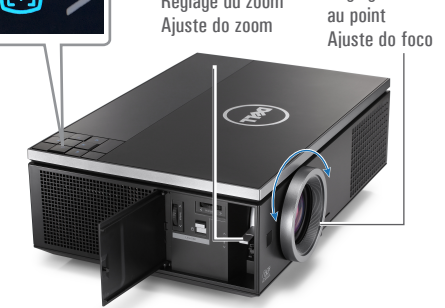

Ajuste el tamaño de la imagen y el enfoque Régler la taille de l'image et la mise au point Ajuste o tamanho e o foco da imagem

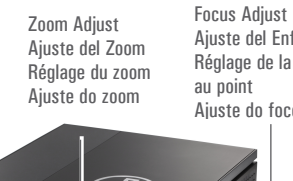

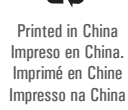

0HK8K7A00

www.dell.com | support.dell.com

**March 2012 Marzo de 2012 Mars 2012 Março de 2012**

**La información presente en este documento se encuentra sujeta a cambios sin previo aviso. © 2012 Dell Inc. Todos los derecho** 

de cualquier forma sin

son marcas comerciales

sobre las marcas y nombres de otros.

whatsoever without the written permission of Dell Inc. is strictly forbidden. *Dell* and the *DELL* logo are trademarks of Dell Inc. Dell disclaims any proprietary interest in the marks and names of others. **sreservados.**  Queda terminantemente prohibida la reproducción de estos materiales el consentimiento por escrito de Dell Inc. *Dell* y el logotipo *DELL* de Dell Inc. Dell renuncia a cualquier interés de propiedad

**Information in this document is subject to change without notice. © 2012 Dell Inc. All rights reserved.** Reproduction of these materials in any manner

les marques et noms des autres constructeurs. **© 2012 Dell Inc. Todos**  da Dell Inc. terceiros.

**Les informations contenues dans le présent document sont susceptibles de modification sans préavis. © 2012 Dell Inc. Tous droits réservés.** La copie de ces documents, sous quelque forme que ce soit, sans l'autorisation écrite de Dell Inc. est strictement interdite. *Dell* et le logo *DELL*  sont des marques commerciales de Dell Inc. Dell réfute tout autre intérêt propriétaire dans **As informações contidas neste documento estão sujeitas a alteração sem aviso prévio. osdireitosreservador.** É estritamente proibida a reprodução destes materiais de qualquer modo sem a permissão por escrito da Dell Inc. *Dell* e o logotipo *DELL* são marcas comerciais A Dell nega qualquer interesse de propriedade de marcas e nomes de

# Dell™ 7700FullHD Projector Quick Setup Guide

Guía de Configuración Guide d'Installation Guia de instalação

**TOM** 

CAUTION: Before you setup and operate your Dell projector, follow the safety information that

shipped with your projector.

 $\overline{\phantom{a}}$ 

 $f^{\circ}$ 

Projector Control Panel

 $\overline{\phantom{a}}$ fold

- PRECAUCIÓN: Antes de configurar y operar su proyector Dell, consulte la información de seguridad que fue enviado con su proyector.
- MISE EN GARDE : Avant de régler et d'utiliser votre projecteur Dell, observez les informations de sécurité fournies avec votre projecteur.
- PRECAUÇÃO: Antes de instalar e usar o projetor Dell, siga as instruções de segurança que acompanham o produto.
- 

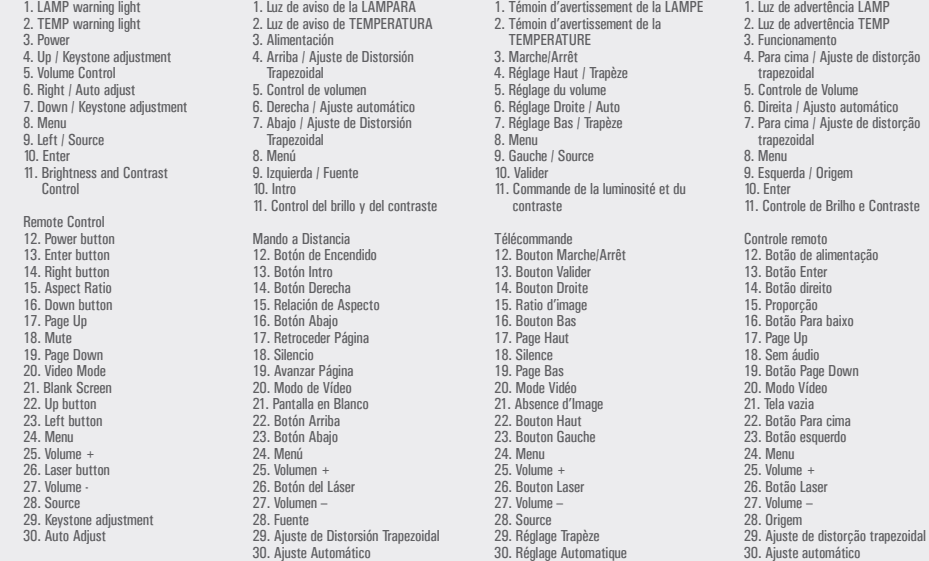

Panel de Control del Proyector

Painel de controle do projetor 1. Luz de advertência LAMP 2. Luz de advertência TEMP 3. Funcionamento 4. Para cima / Ajuste de distorção trapezoidal 5. Controle de Volume 6. Direita / Ajusto automático 7. Para cima / Ajuste de distorção trapezoidal 8. Menu <sub>9</sub>. n.<sub>ena</sub><br>9. Esquerda / Origem 10. Enter 11. Controle de Brilho e Contraste Controle remoto 12. Botão de alimentação 13. Botão Enter 14. Botão direito

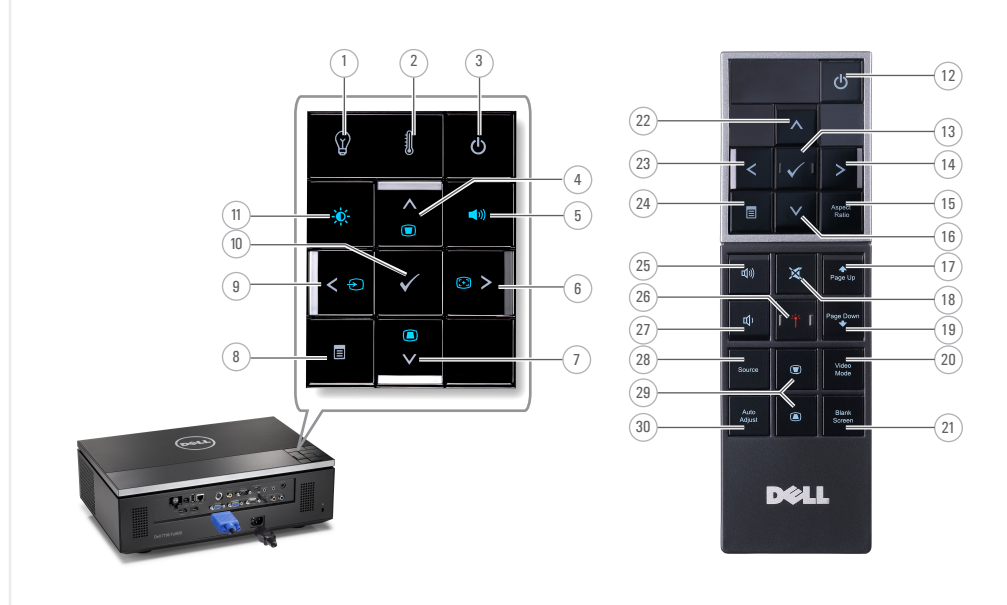

Panneau de Contrôle du Projecteur

About Your Projector Acerca de su Proyector |A propos de Votre Projecteur | Sobre o projetor

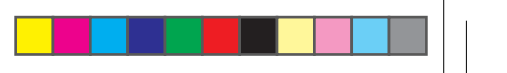